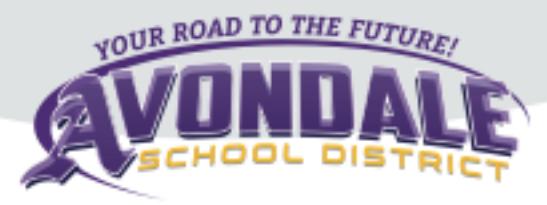

# Avondale Early Learning Center 2020-2021 Food Services

Our preschool students may purchase lunch (\$2.85) or bring their own lunch from home. Lunch is served Monday through Friday at 11:30 am.

**New This Year:** The Early Learning Center will be providing a nutritional morning and afternoon snack for each student. Our students will learn how to make nutritious choices, discover a wide variety of different foods, and develop healthy eating habits.

Meal and snack times are prime opportunities for extending high-quality teaching practices and child learning outcomes across the curriculum. Teacher modeling, facilitating, and thoughtful planning will lead to an atmosphere that encourages children to:

- Practice emerging independence by using child-sized containers and utensils, allowing preschoolers to set tables, pour beverages, serve themselves, and clear their places.
- Interact in a pleasant social atmosphere as they participate with peers and adults in decision-making, sharing, communication with others, and practicing good manners during family-style mealtime settings.
- Learn healthy habits, such as hand-washing.
- Develop mathematical understanding by counting, sorting, patterning, and practicing one-to-one correspondence facilitated by adults who capitalize on teachable moments during meals and snacks.
- Experience the richness of all cultures through diversity in food and food customs.
- Explore the science of food preparation.

## **Easy Access to Menus**

Avondale Schools, in partnership with Chartwells K12, is using Nutrislice to publish the school menus to a new interactive website and a free smartphone app! Now you can access your menus anywhere!

## **Using the Website**

- 1. Go to [avondale.nutrislice.com](https://avondale.nutrislice.com/)
- 2. Select the grade level of your school.
- 3. Select the school menu you wish to view.
- 4. Once within the site, you will see the menu is interactive. If you hover over a food, you will be able to see an image and a description.

## **Using the App**

- 1. Go to [avondale.nutrislice.com](https://avondale.nutrislice.com/)
- 2. Select your state, followed by your school district.
- 3. Select the grade level, school, and then the school menu you wish to view.
- 4. Once within the menu, you will be defaulted to the current day. You can select a food to find it's description.

## **Menus will be posted in each classroom by month**